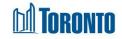

## To View Family History

Updated on November 2023

Home > Client Management (Search Client) > Intake > View/Update > Family Intake > History

## **Business Purpose:**

To view the history of additions and removals of members to a family.

The Family Members information includes Last Name, First Name, Date of Birth, Gender, Also Known As, Relationship, Join Date and Left Date.

## How to view Family Member History:

1. Click on the History button. A new pop-up window will display a family history record.

| Client Management - Family Intake History |            |               |        |               |                     |                        |           |
|-------------------------------------------|------------|---------------|--------|---------------|---------------------|------------------------|-----------|
| Close                                     |            |               |        |               |                     |                        | į         |
| Family Members                            |            |               |        |               |                     |                        |           |
| Last Name                                 | First Name | Date of Birth | Gender | Also Known As | <b>Relationship</b> | Join Date              | Left Date |
| Gin                                       | Gin        | 1995/09/09    | Male   |               | Spouse/Partner      | 2023/10/03 12:57:08 PM |           |
| Maria                                     | Anna       | 1996/09/09    | Female | Anna          | Family Head         | 2023/10/03 12:57:08 PM |           |
| Gin                                       | bob        | 2015/09/09    | Male   |               | Dependant           | 2023/10/03 01:24:40 PM |           |
| Gin                                       | Dora       | 2022/09/09    | Female |               | Dependant           | 2023/10/03 02:35:23 PM |           |
| Gin                                       | Jone       | 2023/09/09    | Male   |               | Dependant           | 2023/10/03 03:29:47 PM |           |
| 5 items found, displaying a               | all items. |               |        |               |                     |                        |           |

## **Important Notes:**

- 1. Family members can be added during the family intake process, as well as afterwards, even after the initial family has been admitted.
- 2. Family members can be removed before or after the family admission. However, if a member is removed after the family is admitted, he/she must also be discharged individually through his/her respective Discharge screen from their Client navigator.